## ANLEITUNG Audio-Dateien und Anybook Pro Audiostift

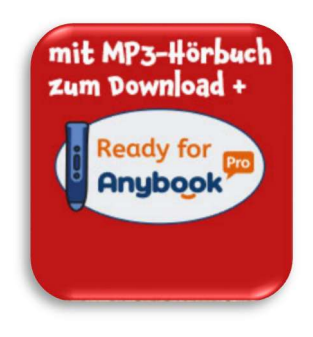

Bücher mit diesem Logo enthalten ein Hörbuch.

Im jeweiligen Buch finden Sie einen QR-Code, den Sie einfach scannen können.

Nachdem Sie die Dateien heruntergeladen haben, können Sie sie sowohl mit Ihrem Wunschgerät als auch mit dem Anybook Pro Audiostift abspielen.

## Abspielen des Hörbuches:

Laden Sie sich die Dateien aus dem Ordner "Hörbuch" auf Ihr Wunschgerät und Sie können sofort loshören.

## Abspielen mit dem Anybook Pro Audiostift:

- Haben Sie schon die Software Anybook Studio installiert? Falls nicht, müssen Sie sich diese bitte unter https://anybookreader.de/Downloads/Fuer-Anybook-Pro/ herunterladen.
- Im Ordner "Anybook-Datei" finden Sie eine .abs-Datei.
- Um diese Datei in Anybook Studio zu laden, klicken Sie auf "Material erstellen" und wählen dort die Kachel "Anybook Studio (\*.abs) Material importieren" aus. Nun können Sie die heruntergeladene .abs-Datei auswählen und importieren.
- Danach können Sie das Material unter "Bibliothek" auswählen und über "Auf Stift übertragen" auf Ihren Anybook Pro Audiostift aufspielen.
- Anschließend müssen Sie nur noch den AkƟvierungscode im Buch mit dem Anybook Pro Audiostift scannen und können nach dem Auswählen der einzelnen QR-Codes bei den Kapiteln direkt loshören.